# Control Room Status ICARUS BNL internal meeting | December 19 2019

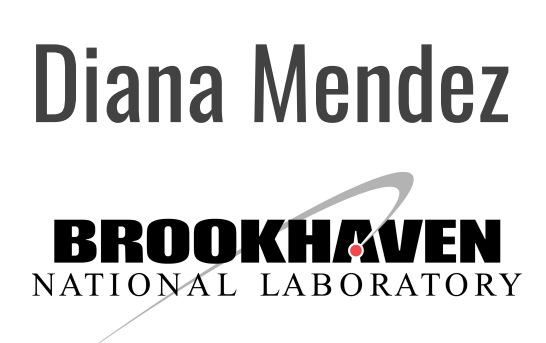

## We have already been doing work

 $\Rightarrow$ 

 $\oplus$ 

 $\overline{a}$ 

 $\circ$ 

**November 21st** First pass of setup which took data and used monitoring.

Have since developed more & continued testing from ROC-West setup

**Thanks to Wes** for his help, and for taking pic!

11/21/2019

11/21/2019

11/21/2019

11/21/2019

11/21/2019

**Wesley Ketchum** 

837 11/21/2019 16:41:20

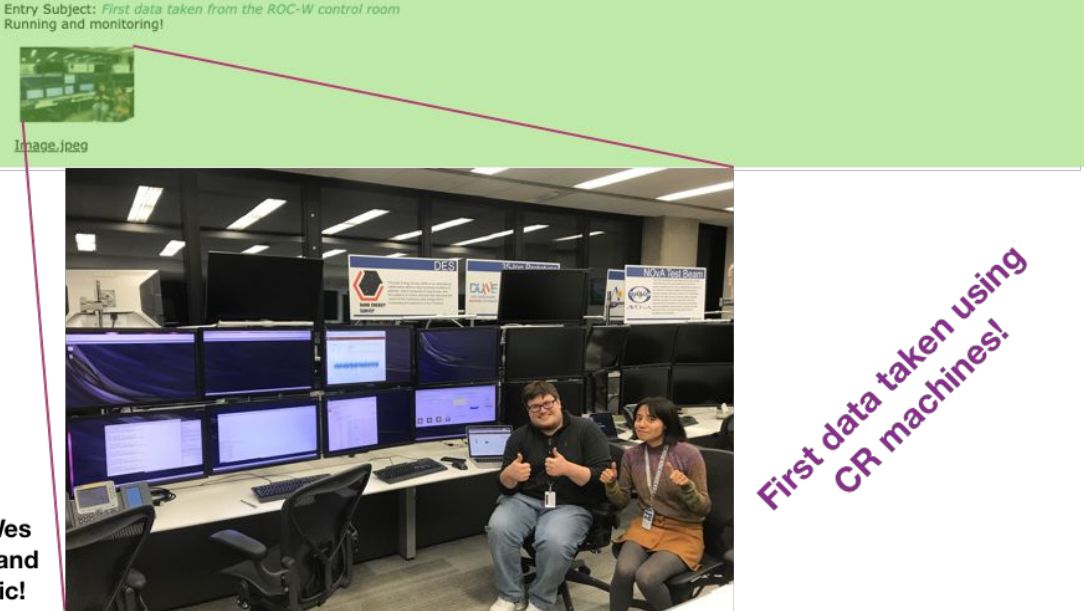

**Run Info** 

ntrol Room Cryogenics

Stopping run for night. To close out for the night I am stopping the r

ICARUS cryogenics IFIX ready in ROC-West Screen located behir

a noise scan of all FEBs for 120 seconds each at thres

toring stopped itself again. The DQM process stopped itself again. This time again

DOM process killed (somehow) We noticed the run was still going but the DOM process

General

**DQM** 

DQM [howard]

Installation/CRT [tboone]

General Control Room

# ROC-West CPUs and screens

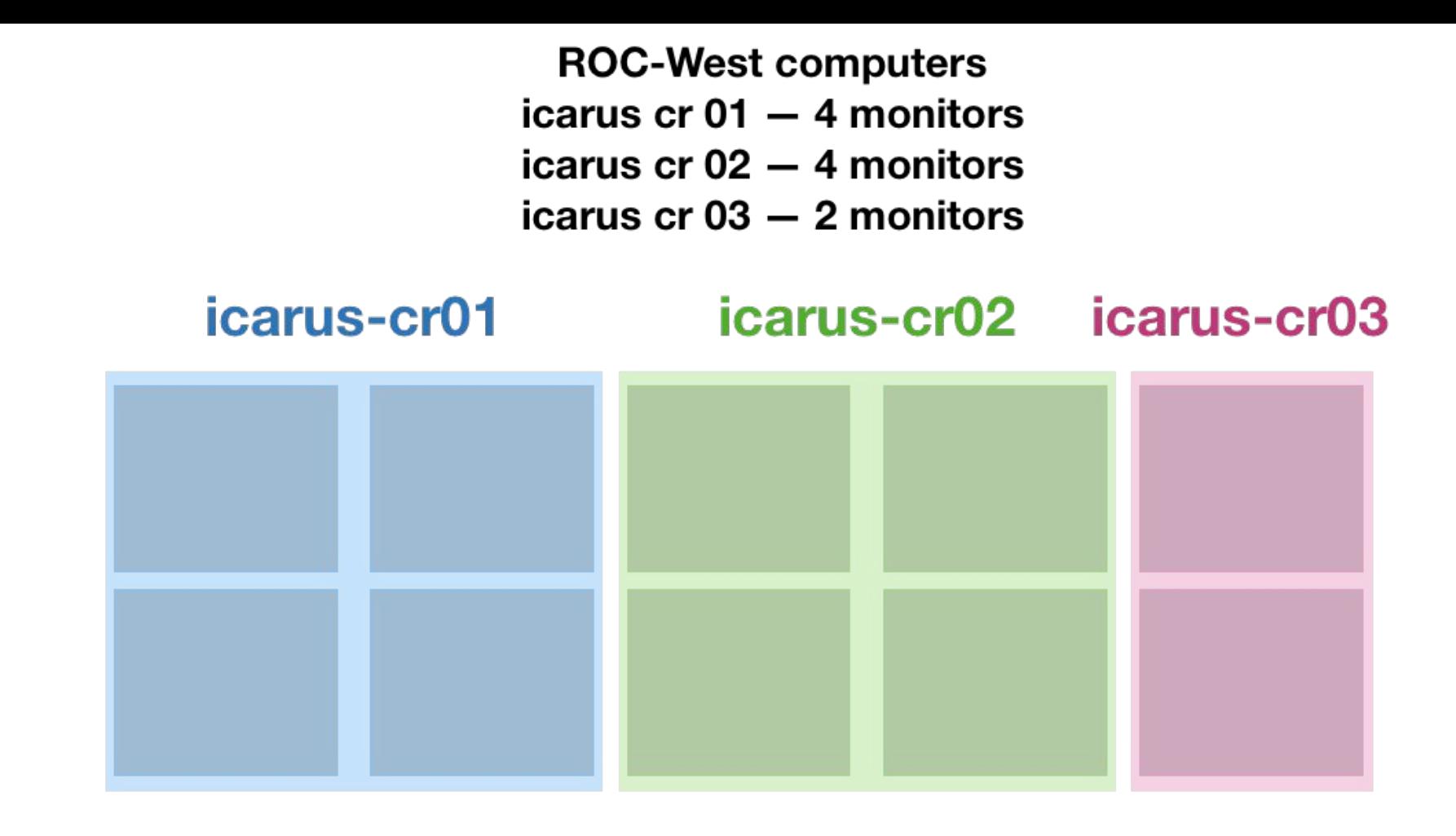

**NOvA** main operations

**NOvA** test beam

# icarus-cr-02 icarus-cr-03 icarus-cr-01 **LOST DOWN DOWN LOST**

● Computers: Will be getting **new CR computers** *shortly*, so will set things up again

- VNC: Testing NoVNC connected to evb-01, which only requires ssh tunnel & Internet browser ○ This option is more **flexible** than standard VNC. Still
	- under test
- Users: have to be added one by one to CR machines ○ Need list of users or alternative keytab

## Screens layout \* Further details in DocDB [15868](https://sbn-docdb.fnal.gov/cgi-bin/private/ShowDocument?docid=15868) and [15584](https://sbn-docdb.fnal.gov/cgi-bin/private/ShowDocument?docid=15584)

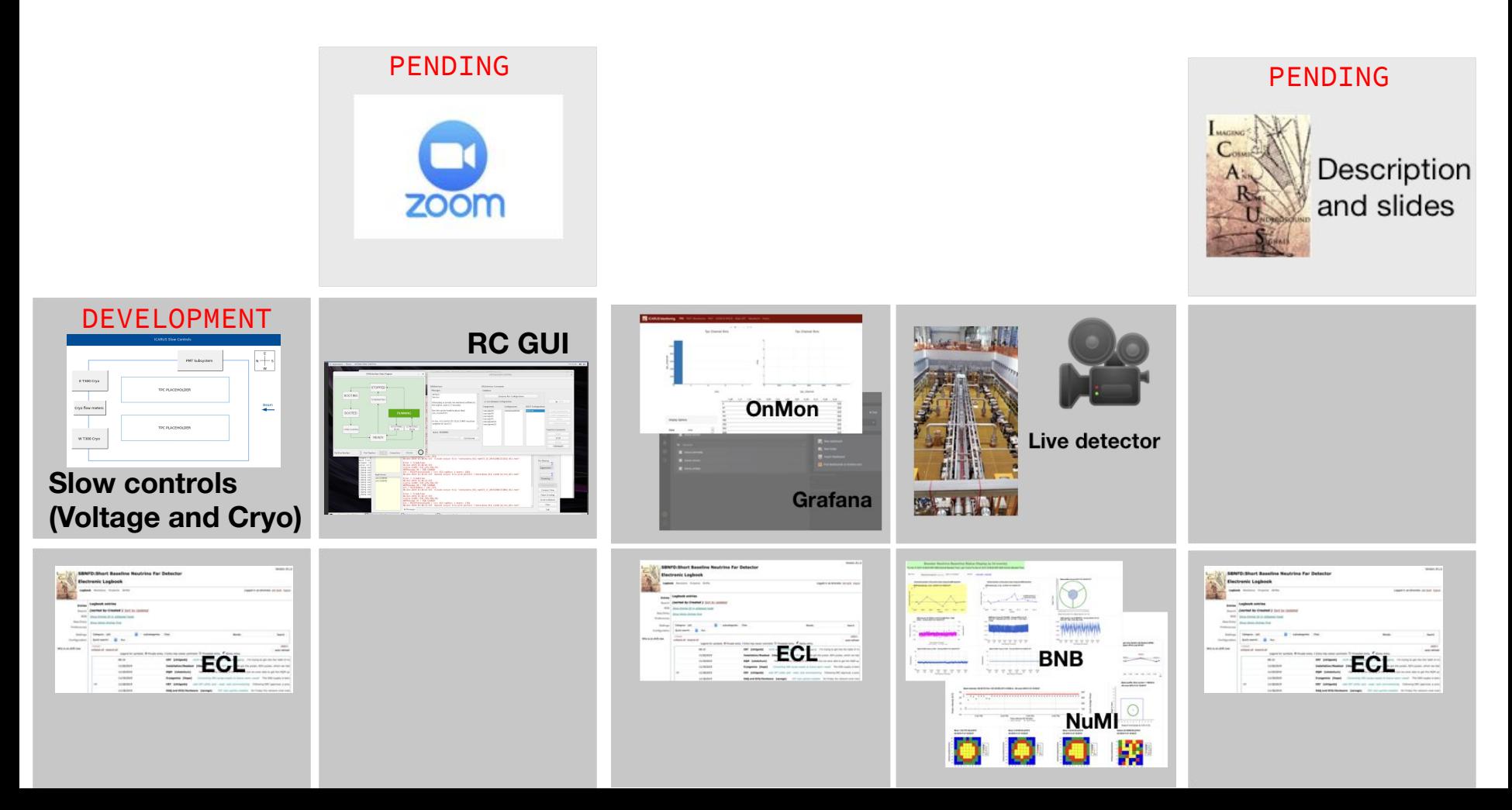

## Control room master document

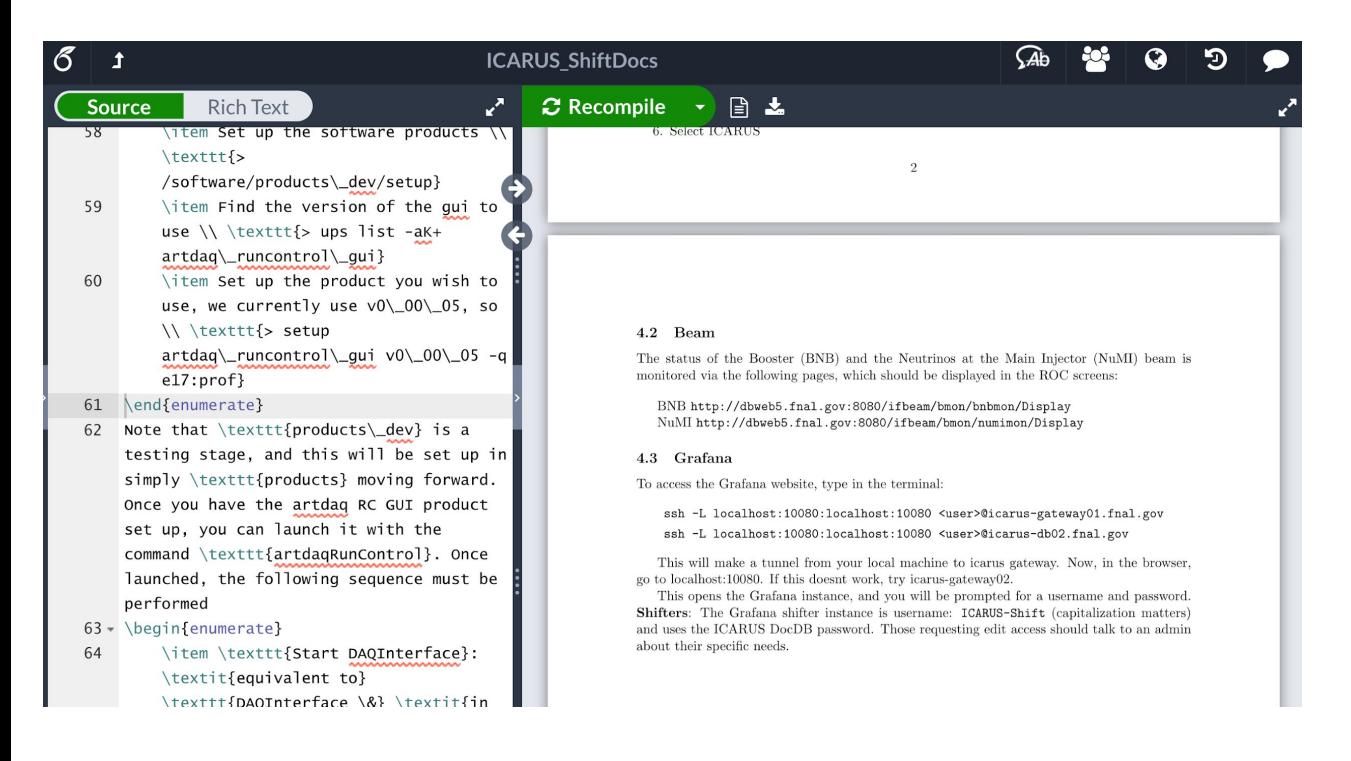

### What has to be where

- Run Control GUI
- Pages to monitor (beam, grafana)
- Tabs to keep open (ECL)

### How to

- Set up ROC connection (NoVPN)
- Tunnel for Grafana
- Initiate run (manually or with Run COntrol GUI)

Likely serves purpose in full form & also parts will be split into pages/sections on wiki Very preliminary version in SBN DocDB 15944

# **Cryogenics**

**iFix** Already up in ROC-West (behind main NOvA screens)

Got granted personal access to the ppd-ifix2.fnal.gov and succesfully connected to it.

User list or keytab for connection from remote ROCs

**EPICS** Already tested this week in ROC-West but final version still in under development

Summarizes iFix with relevant metrics to check during shifts

# **Cryogenics**

 $\frac{1}{2}$  $\equiv$ -故

. . . <u>. . 1</u>

ifix-onsite

## **iFix RDP connection**

### File WorkSpace Window Help **ICARUS** Main Menu 춘 Fermilab  $(NP-01)$ Cincom Tank 1 (West)<br>Condenser A Condenser B Cricket<br>FT-6003A FT-5000A FT-5260A PDT-8006A Tank<sub>2</sub> **E** ew **Option Mode** Overview  $\blacksquare$ Circulation Condenser A<br>FT-6503A FT-5500A **Cooldown** Argon Supply **LAr Dewar LAr Supply Filter** Change Mode PT-0203A PT-7901A Active LAr Dewar Microsoft Remote Desktop LAr Supply Fiter PCO  $0.8 25.0 25.0 -$ 150.0  $0.8 25.0 -$ Nitrogen Supply Structure Q Search Desktops Feeds Argon<br>Supply LN2 Dewar  $3.0$ Phase Separator  $_{100}$   $\Box$ **DE**  $\overline{\bigcirc_{0.0000}^{1}}$ Þ  $-0.0$  $40.0$ LN2 Circ - Filters  $0.0240$  $-0.0$  $0.0$ **C** Fermilal  $kg/s$  $g/s$  $g/s$  $mbar(g)$  $kg/s$  $g/s$ LN2 Circ - Shields  $0.0 3.115$ LN2 Circ - Spare 1.736 **TK-0005** GAr & H2  $\overline{K}$  $bar(g)$  $bar(a)$ Tank 1<br>(West) Tank 1 (West) Regeneration **LN2 Dewar**  $\overline{\mathbf{r}}$ **Phase Separator**  $\sim$  $-\bar{x}$ Condenser A PT-0013N **PT-4006N** 88888. 凤 00000 Condenser B LAr Circulation 4733 LAr Purification  $\frac{1}{2}$ . . . **. . . .** . Internal  $2.0$ Tank 1, Tank 2, IFIX-Offsite Cold Shields, & 闻 Tank 2 (East)  $\overline{4}$ 怎 Condenser A Condenser B Nitrogen  $3.2$ 1.000 Supply LAr Circulation  $bar(g)$  $bar(a)$ LAr Purification EN2 Circulation<br>To Tank 1 To Tank 2 To Cold Shields<br>FT-4215N FT-4225N FT-4321N Tank 2 4X Internal (East) Cold Shields For Help, press F1 Run **NUM** 8 W ロ(1) 12:13 PM 局  $P$  o  $e$  a  $z$  in Ŧ

iFIX WorkSpace (Run)

Connection to PPD-iFix servers

 $\overline{\phantom{a}}$  $\Box$  $\times$ 

# **Documentation**

## Control room master document

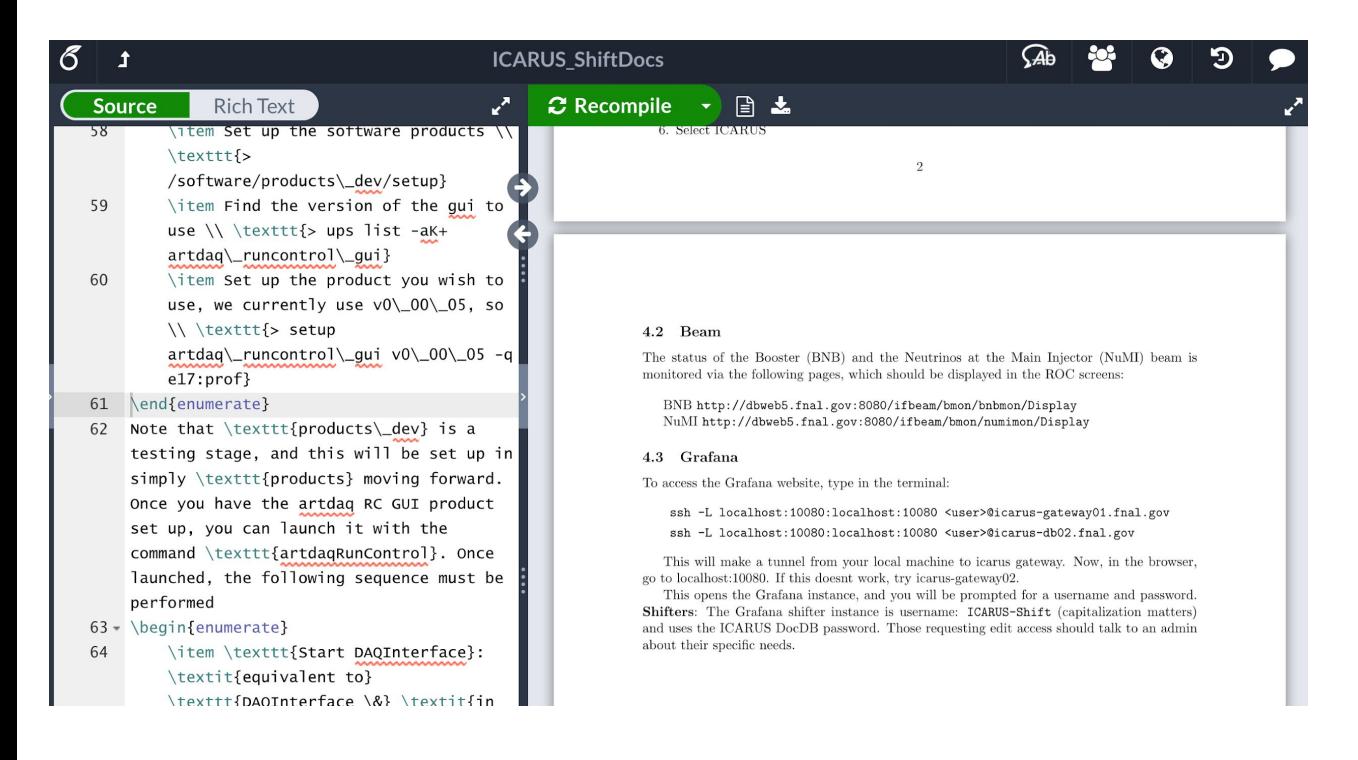

What has to be where

- Run Control GUI
- Pages to monitor (beam, grafana)
- Tabs to keep open (ECL)

### How to

- Set up ROC connection (NoVPN)
- Tunnel for Grafana
- Initiate run (manually or with Run COntrol GUI)

## Likely serves purpose in full form & also parts will be split into pages/sections on wiki

## Wikis

\_\_\_\_

## **We need info from sub-system experts about what they need shifters to check** Pointing us to documentation to populate wiki will be incredibly helpful

### **ICARUS** [List of Acronyms](https://cdcvs.fnal.gov/redmine/projects/icarus/wiki/Acronyms) **ICARUS operations** [Main page](https://cdcvs.fnal.gov/redmine/projects/icarus-operations/wiki/Wiki)

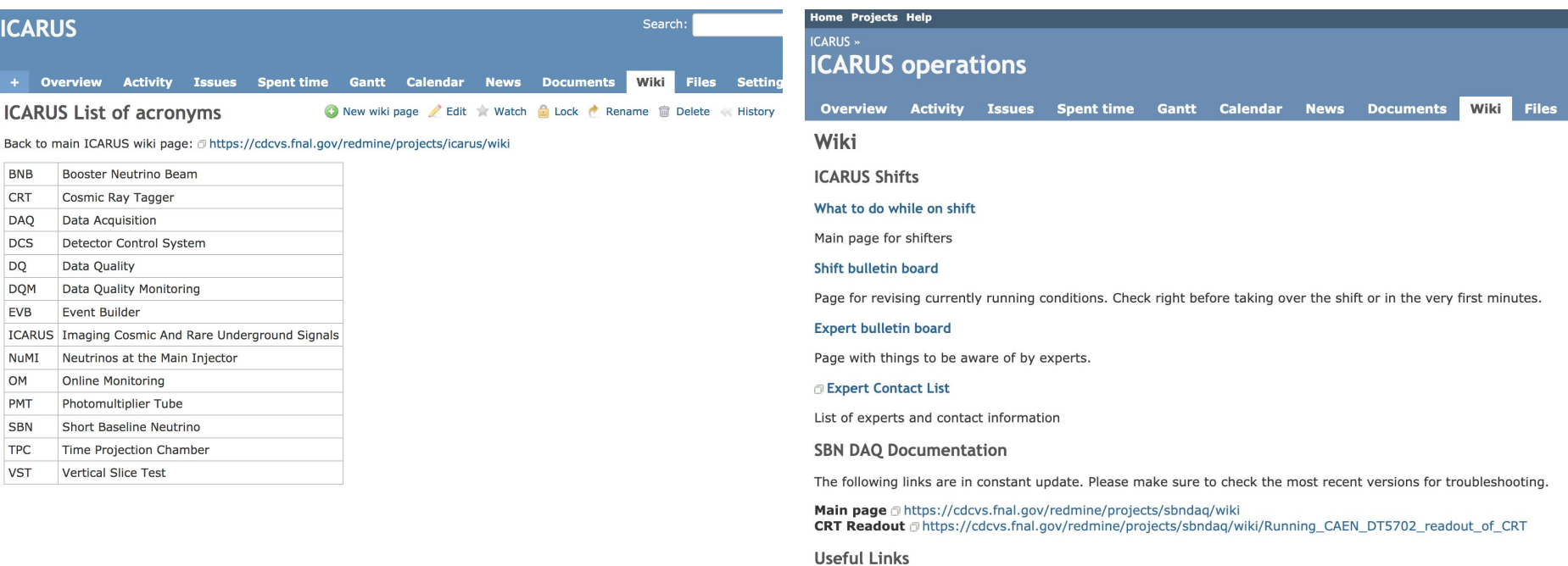

Electronic Logbook d http://dbweb6.fnal.gov:8080/ECL/sbnfd/E/index List of Acronyms @https://cdcvs.fnal.gov/redmine/projects/icarus/wiki/Acronyms

## Wikis

## **PRELIMINARY** What to do while on shift **PRELIMINARY** Shift bulletin board

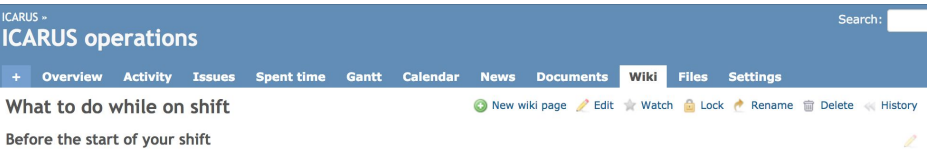

- 1. Check that all screens are present and correct, and that there are no alarms. Click here to see what should be in each screen.
- 2. Talk to the outgoing shifter and find about any issues that occurred during the shift and anything else that you should be aware of during yours. 3. Read the current running conditions and ECL entries for the last 24 hours, even if you were on shift on the previous day. Running conditions can change daily.
- 4. Log in as yourself on any open ECL pages for speediness. This will save you time when filling the shift forms and reporting issues.
- 5. Call the main Fermilab control room (x3721) and let them know that the new ICARUS shifter has arrived and inform it of the control room you are shifting from. This is specially useful as people from the main control room might call you to inform about any work that might affect the beam status or the experiment's operations in general.

### Throughout the shift

Below is a list of the ECL forms that you should fill out throughout your shift. It is your responsibility to fill out all these forms during every shift. There are also other forms that you should fill out in certain situations and others that will be filled by experts.

### Main ECL forms to be filled out during every shift

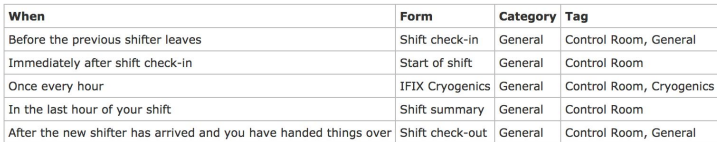

### Suggested schedule to fill out main ECL shift forms

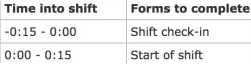

## template

CARLIS »

### Search **ICARUS operations** + Overview Activity Issues Spent-time Gantt Calendar News Documents Wiki Files Settings Shift bulletin board O New wiki page / Edit \* Watch in Lock / Rename in Delete << History Don't forget to read both the TEMPORARY and PERMANENT conditions Colour guide for this page **Current Running Conditions Temporary Conditions New and Permanent Conditions Attention** General comments from the Run Coordinators Run Coordinator Until (Date) **Phone Number** Name Surname January 1st, 8am (xxx) xxx-xxx **Current Running Conditions** This current running condition item Blablabla **Temporary Conditions** This temporary condition item Blablabla **New and Permanent Conditions** This new and permanent condition item Blablabla

# Other items

**CUT FOR TIME:** Some info about state of ECL and shift assignment algorithm which don't fit into this talk but are still useful. See backups

## Conclusions/To Do

- - -

- Have run DAQ and several of the monitoring tools, ECL, etc. from the CR machines.
	- Will do more testing on monitoring tools when we have new computers
- As things come together, more testing from off-site ROCs is necessary. Off-site ROC liaisons need to contact us.
- We need your help:
	- Once shifters are known, we need to know who is on-site
	- Need to know if certain off-site experts/shifters (and locations) need access to some things like iFix
	- We need to know sub-system on-call experts and their info
	- We need to know what needs to be monitored/how. -> **Documentation**.

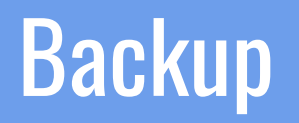

The following are items where members have help with. However, they **don't** fall into the responsibilities of the group.

To document any work being done or being carried out at the FD and for shifter's activity, such as filling the different shift forms.

Tags available for easier browsing, such as Installation, Vertical Slice Test, Caution. Please use them (click Add and then Update tags). Contact us if you need another tag to be added to the list.

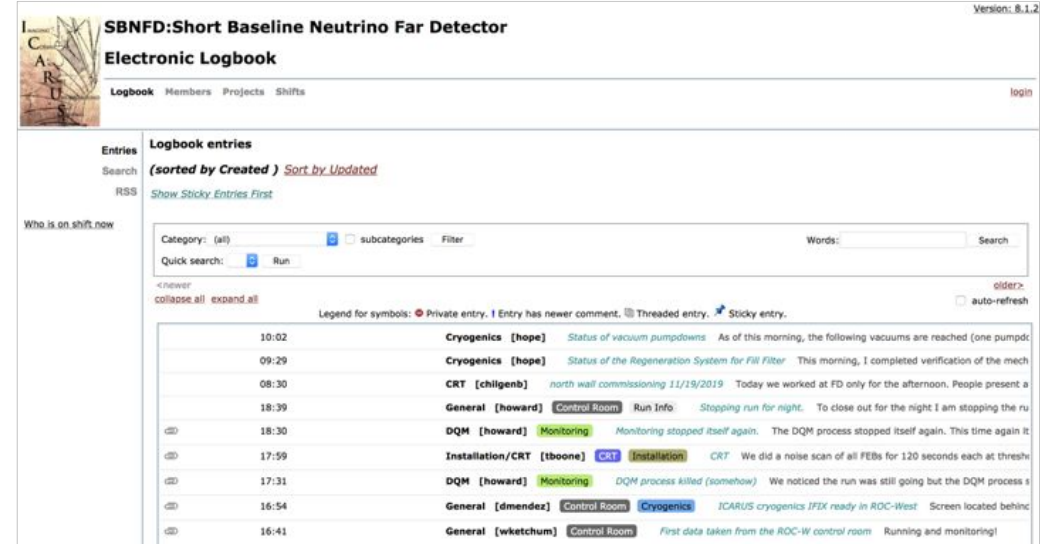

 $\sim$ 

As of version 1 of the shifter manual (Claudio Montanari), slide 5, I've created three shifts per day, from Monday to Friday. I have, however, readjusted the suggested schedules to assign 8 hours per shift.

Each shift overlaps by 15 minutes with the next, to allow the incoming shifter to arrive, receive relevant information from the outgoing shifter and to take over.

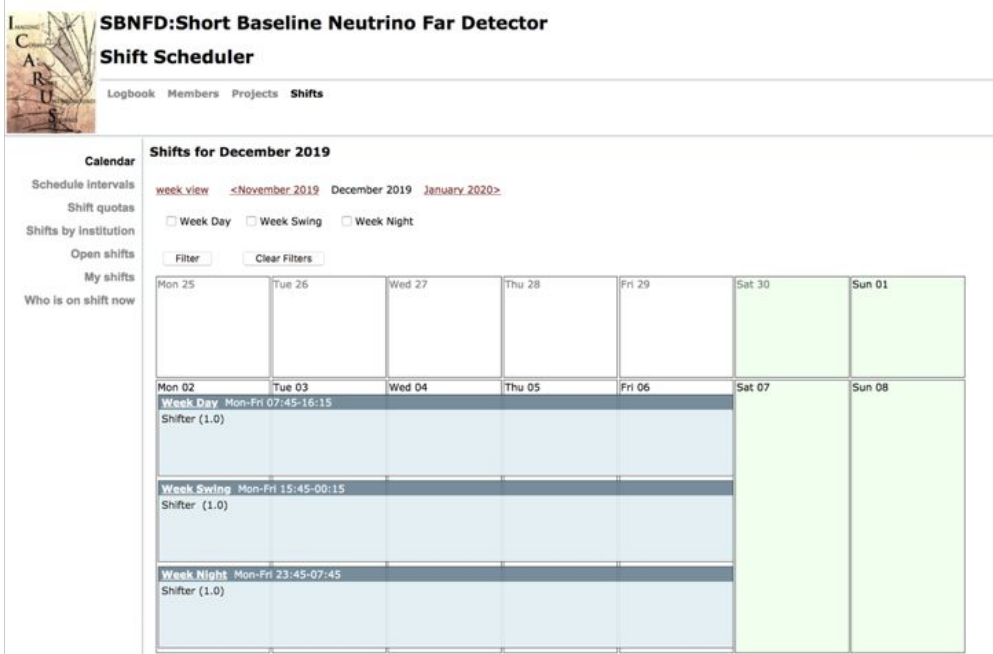

- Some **forms** already exist for shifters to fill out during shift-taking, such as:
	- Shift check-in
	- Start Shift
	- Shift check-out
- Other possibilities:
	- Run Status
	- Beam status
- Sub-system experts will have to feed more information about what needs to be checked/how often/etc.

## Shift assignment algorithm

A **NOvA** original from **Gary Feldman**, who granted use for ICARUS and SBND

- Logic generally understood but need to go through it in more detail.
- Tested code with files used for real life shift assignment
- Will need to know calendar, shifts per day, point system, institution quotas, priorities, etc to test usage with ICARUS specifics.